# **ED MATRIX BEAM 14**

# **User Manual**

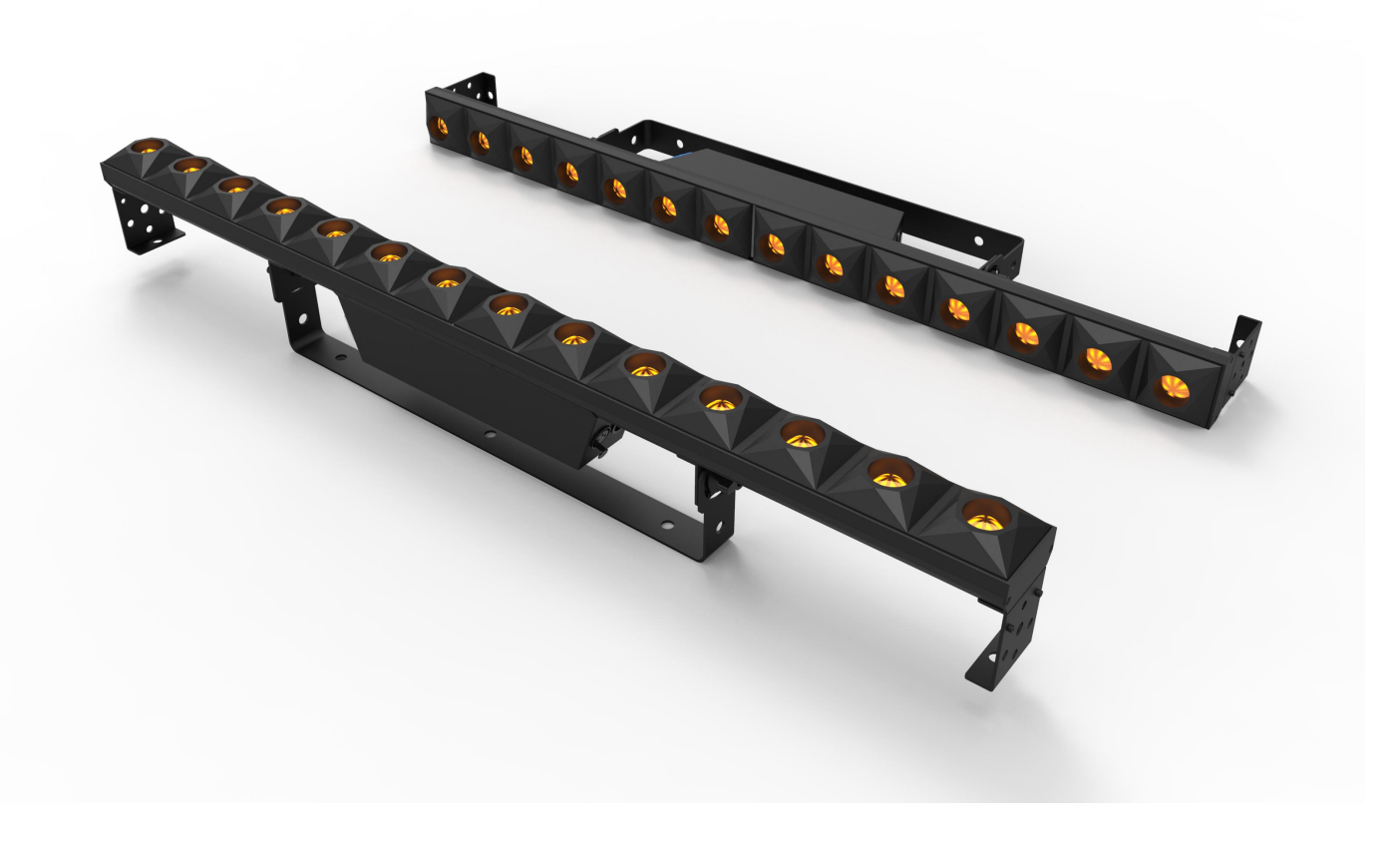

# CONTNETS

- 、Matters needing attention
- 、Installation guide
- 、Accessories
- 、Specifications
- 、Menu map
- 、Operation
- 、Maintenance

# 1、Matters needing attention

- Please read this instruction carefully before installation.
- Check out all accessories after getting the product.
- Inspect the device carefully before installation in case of loose for transportation maintenance regularly.
- For guarantee the life of product , don't put it on the wet place and also not use it in the place over 40 degree.
- Don't put the product on the shakable place.
- Check the power supply voltage before turning on lamp. Power supply should not be over the voltage range .The lamp will be damaged if the power is too high, it can't work if the power is too low.
- After power off, if it is need used again, please cool down over 10 minutes.
- Disconnect the power before installation or removing. In case of malfunction, please ask the professional technician to repair .

# 2、Installation guide

- Lift and hang up the lamps on a structure/truss through the hook clamps.
- Disconnect the power before installation.

## 3、Accessories

- Product 1 Pcs
- Power cable 1Pcs
- Manual instruction 1Pcs

# 4、Specification

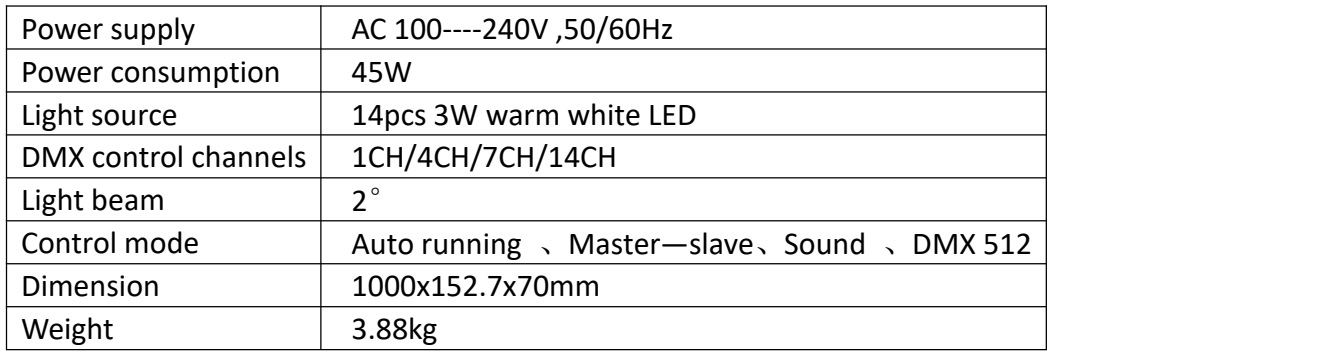

# 5、Menu map

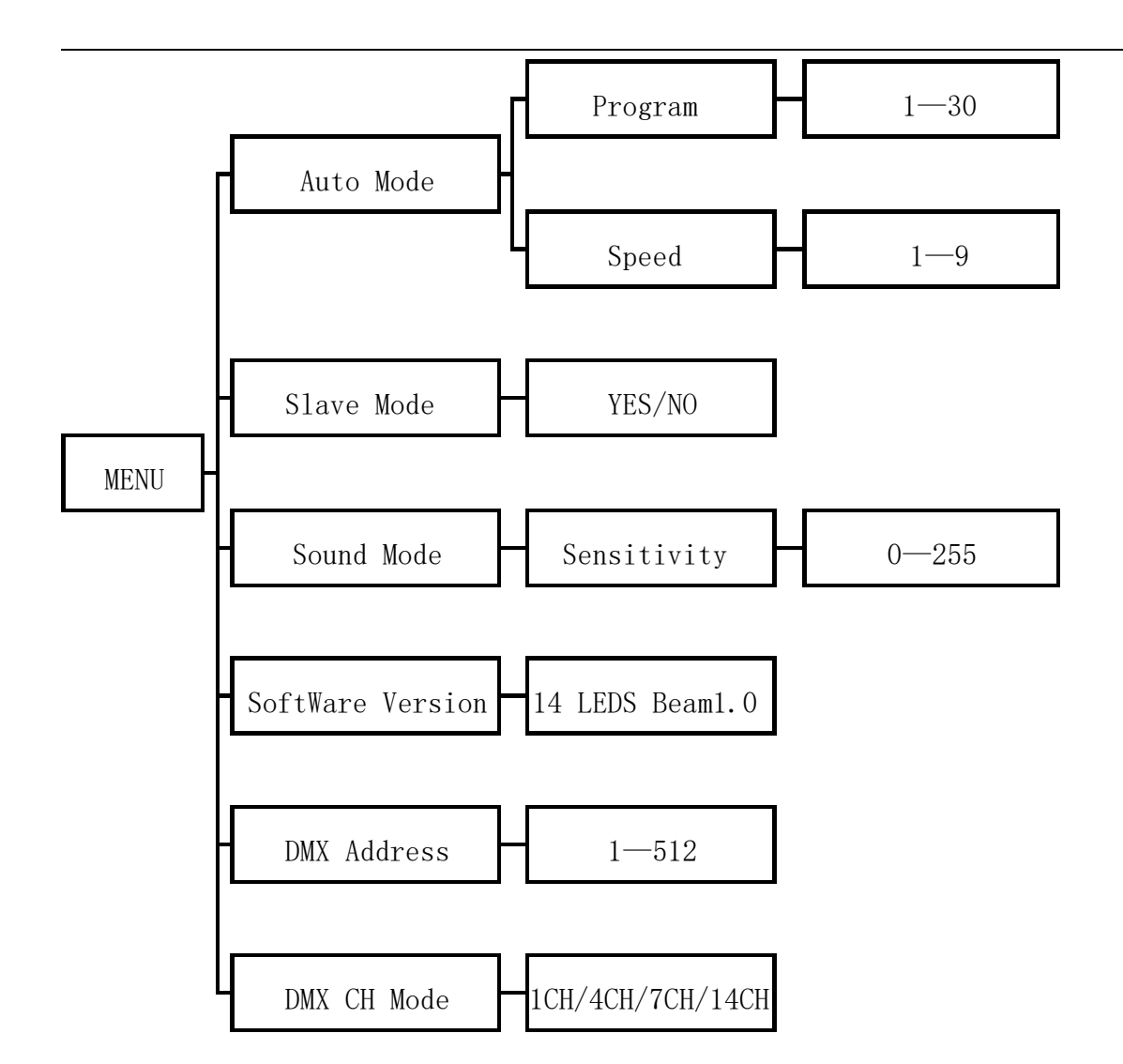

# 6、Operation

Keys diagram

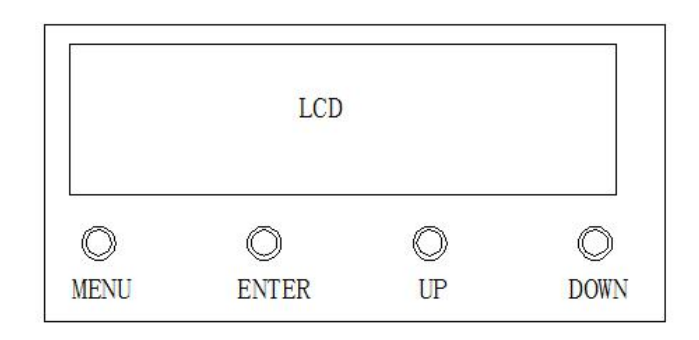

#### 6.1 Auto running function

- 1、Select "Auto Mode " from root directory menu .
- 2、Select one program .
- 3、Set up the running speed .

#### 6.2 Slave function

- 1、Select "Slave Mode " from root directory menu .
- 2、Select "YES" .

#### 6.3 Sound function

- 、Select "Auto Mode " from root directory menu .
- 、Select one program .
- 、Select "Sound Mode " from root directory menu .
- 、Set up the sound sensitivity. There is no function 0 to 15. Sensitivity gradually increases from 16 to 255.

#### 6.4 1CH DMX function

- 、Select "DMX CH Mode " from root directory menu .
- 、Select "1CH" .
- 、Select "DMX Address " from root directory menu .
- 、Set up the address . It can be set to 001.

#### 1CH DMX Table

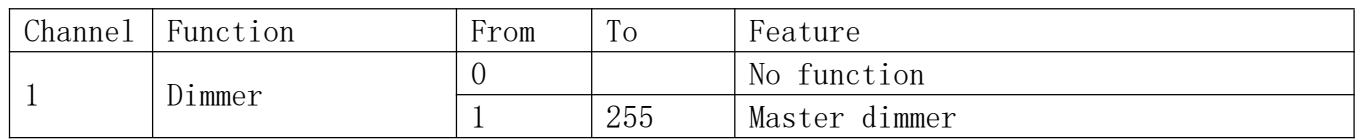

#### 6.5 4CH DMX function

- 、Select "DMX CH Mode " from root directory menu .
- 、Select "4CH" .
- 、Select "DMX Address " from root directory menu .
- 、Set up the address . It can be set to 001.

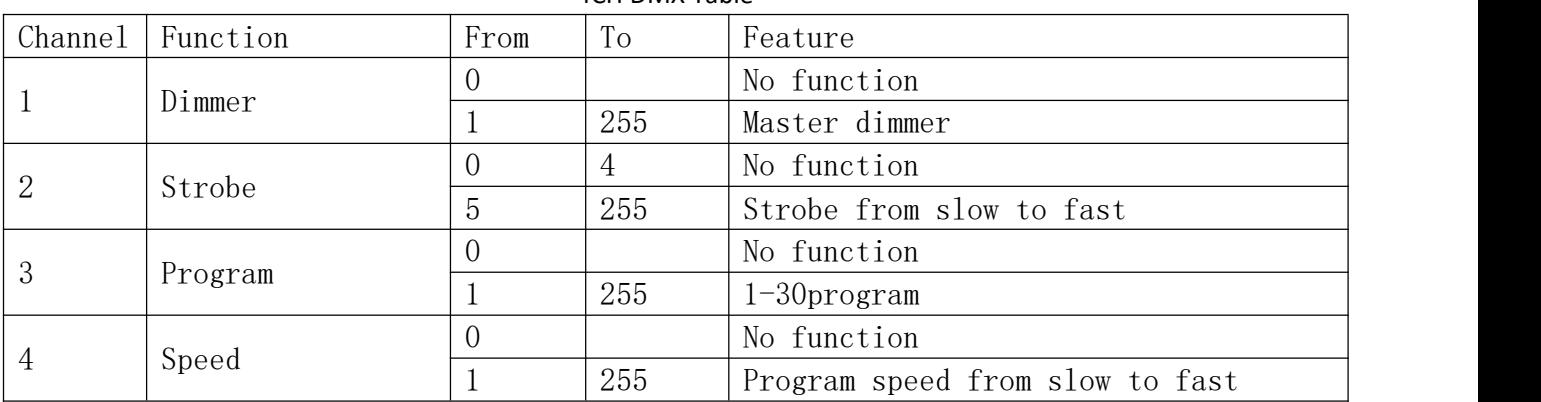

4CH DMX Table

#### 6.6 7CH DMX function

- 、Select "DMX CH Mode " from root directory menu .
- 、Select "7CH" .
- 、Select "DMX Address " from root directory menu .
- 、Set up the address . It can be set to 001.

#### 7CH DMX Table

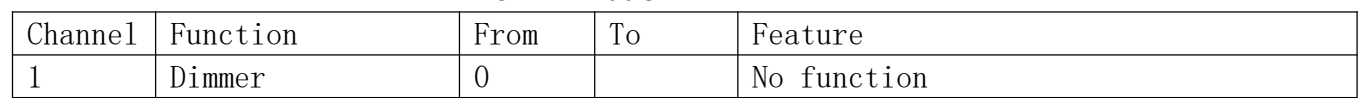

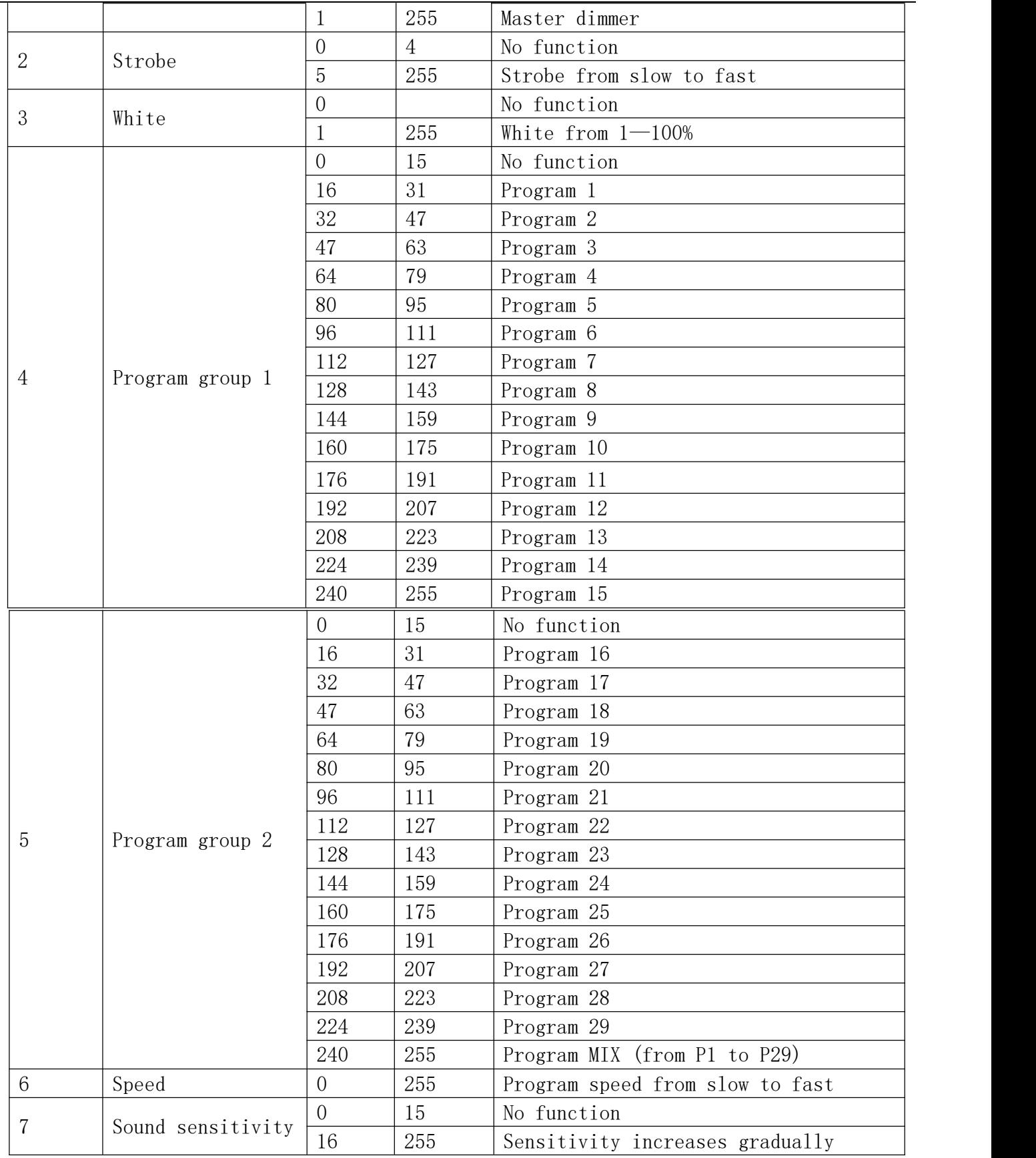

#### 6.7 14CH DMX function

- 、Select "DMX CH Mode " from root directory menu .
- 、Select "14CH" .
- 、Select "DMX Address " from root directory menu .
- 、Set up the address . It can be set to 001.

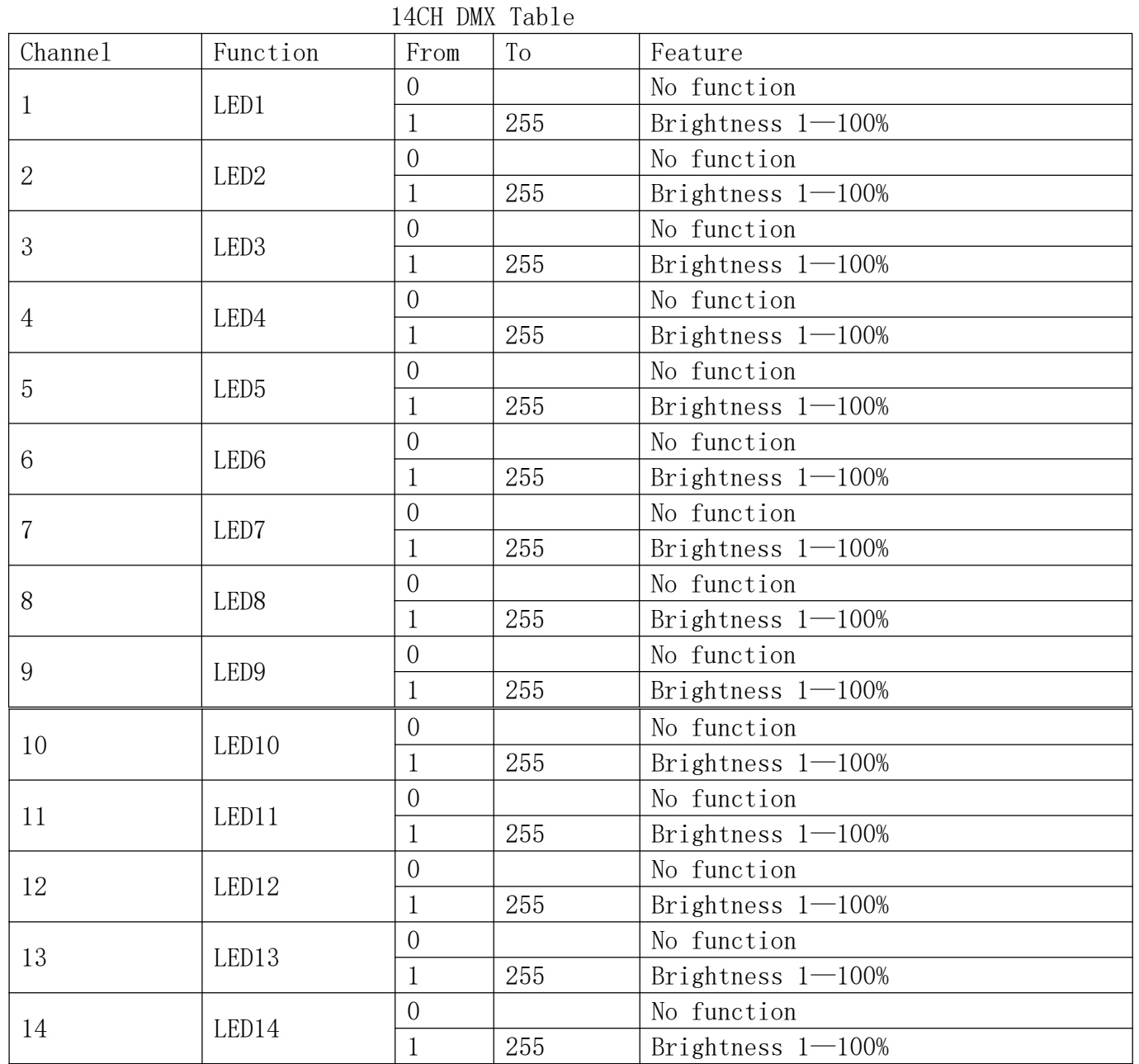

LED sequence diagram

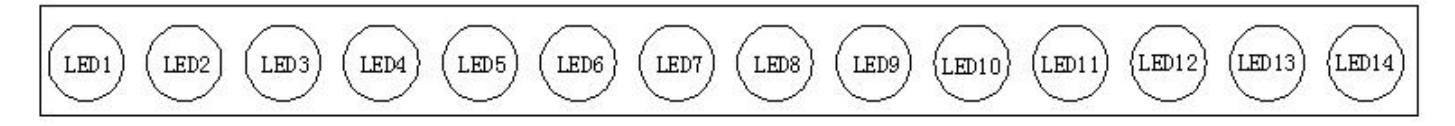

### 、Maintenance

- 、The lamps should be kept dry to avoid working in wet environment.
- 、Intermittent use can effectively extend the lamps life.
- 、Attention to clean the lamp usually in order to obtain good ventilation and lighting effects.
- 、Don't use alcohol or other organic solvents to clean the crust, avoiding to damage the product.